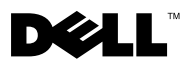

# Despre avertismente

AVERTISMENT: Un AVERTISMENT indică un pericol potenţial de deteriorare a bunurilor, de vătămare corporală sau de deces.

# Dell™ Vostro™ 430 Fişă tehnică cu informaţii despre configurare şi caracteristici

### Vedere din faţă şi din spate

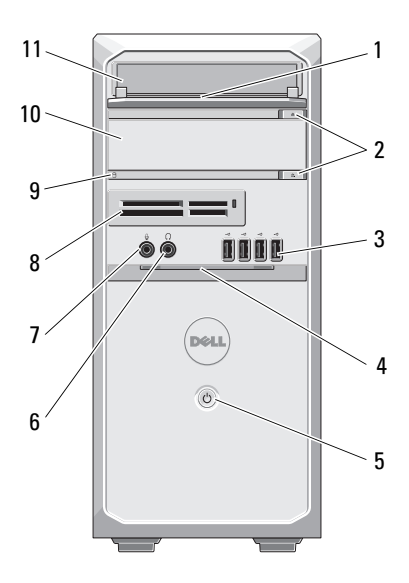

- 1 panou frontal al compartimentului de unitate de hard disk (deschis)
- 
- 5 buton de alimentare 6 conector căşti
- 

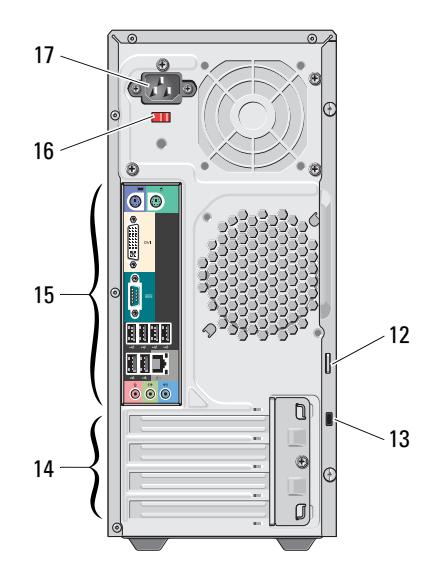

- 2 buton de scoatere a unității optice (2)
- 3 conectori USB 2.0 (4) 4 uşă panou frontal (deschisă)
	-
- 7 conector microfon 8 cititor de carduri media (optional)

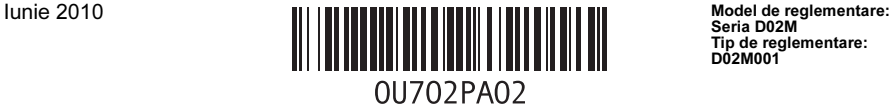

Seria D02M Tip de reglementare: D02M001

- 9 indicator luminos de acces al unității de hard disk
- 11 unitatea optică 12 inel lacăt
- 
- 
- 17 conector alimentare
- 10 unitate optică (optional)
- 
- 13 slot cablu de securitate 14 sloturi carduri de extensie (4)
- 15 conectori pe panoul din spate 16 comutator de selectare a tensiunii

U NOTĂ: Al doilea buton de scoatere este funcțional doar dacă o a doua unitate optică este instalată în sistem.

### Panoul din spate

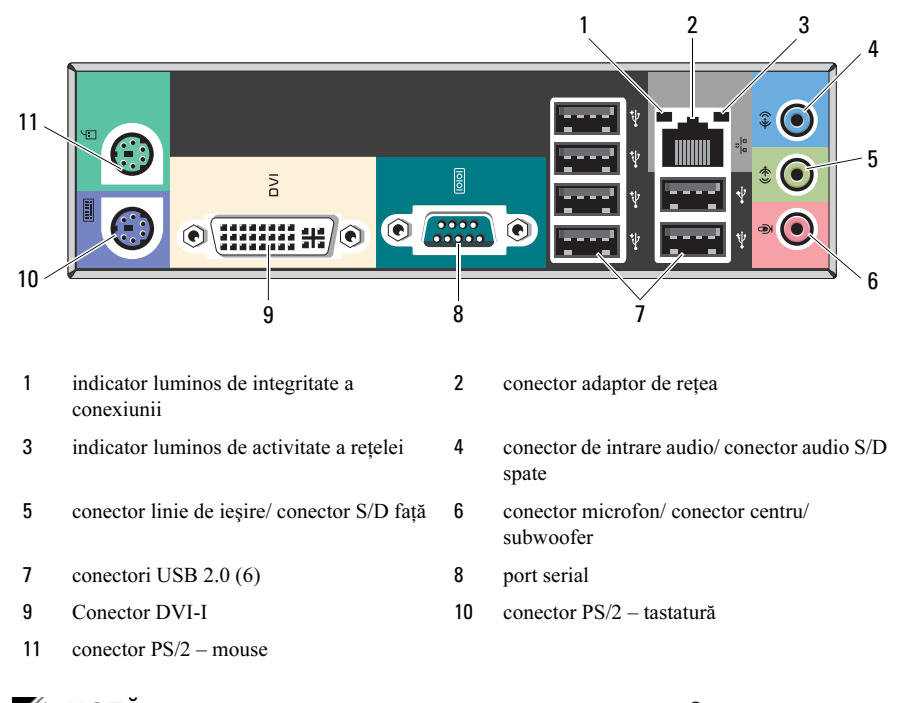

NOTĂ: Conectorul DVI–I este disponibil doar cu un chipset Intel*®* H57 Express.

## Configurare rapidă

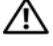

AVERTISMENT: Înainte de a iniţia oricare dintre procedurile indicate în această secțiune, citiți instrucțiunile de siguranță livrate împreună cu computerul. Pentru informaţii suplimentare despre cele mai bune practici, consultaţi www.dell.com/regulatory\_compliance.

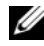

 $\mathbb Z$  NOTĂ: Este posibil ca unele dispozitive să nu fie incluse dacă nu le-ați comandat.

- 1 Conectati monitorul utilizând doar unul dintre următoarele cabluri:
	- **a** cablul VGA albastru **b** cablul DVI alb

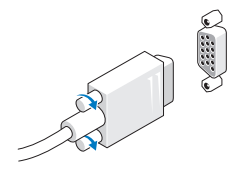

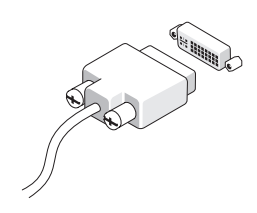

c cablul VGA la un adaptor DVI

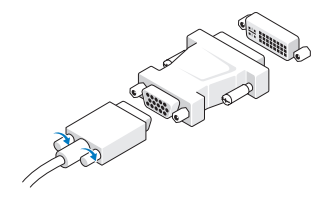

2 Conectati tastatura sau mouse-ul USB (optional).

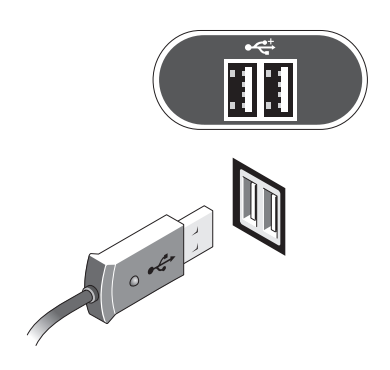

3 Conectaţi cablul de reţea (opţional).

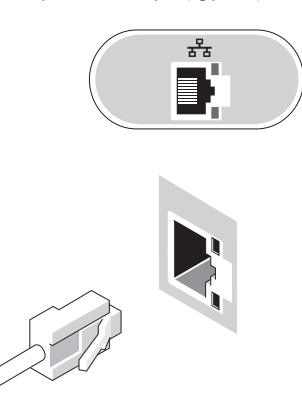

Conectaţi modemul (opţional). 5 Conectaţi cablurile de alimentare.

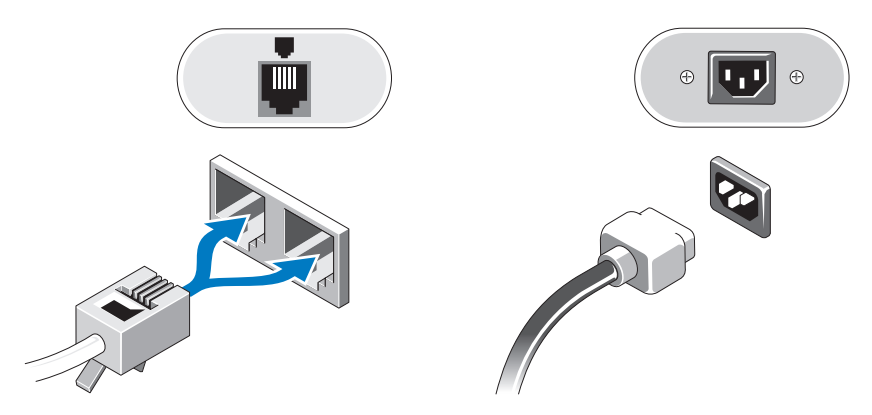

Apăsaţi butoanele de alimentare pentru monitor şi pentru computer.

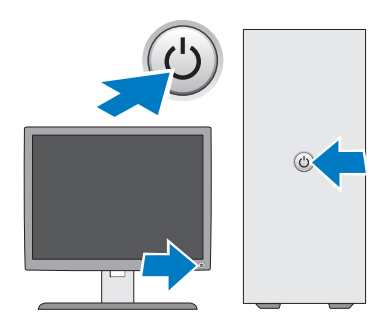

## Specificaţii

**NOTĂ:** Specificațiile următoare sunt exclusiv cele a căror livrare împreună cu computerul este stipulată de lege. Pentru o listă completă şi curentă a specificaţiilor computerului dvs., vizitați support.dell.com.

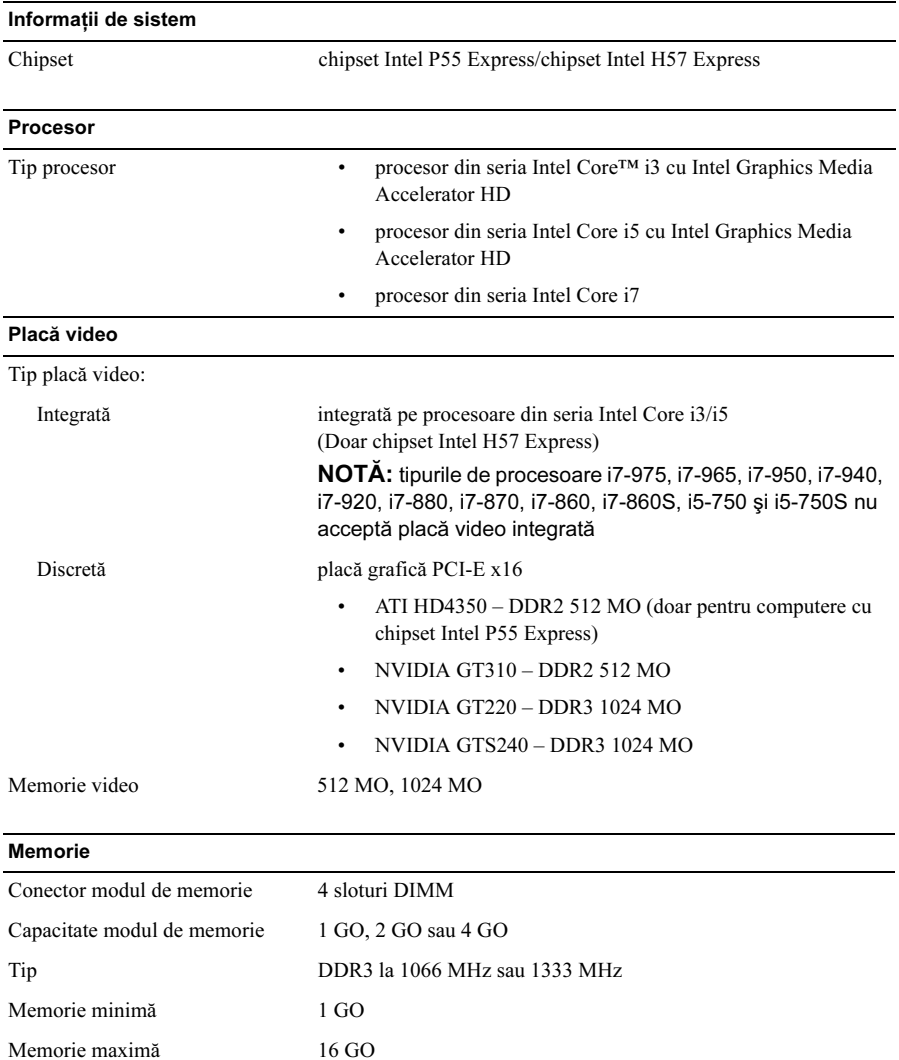

#### Unităţi

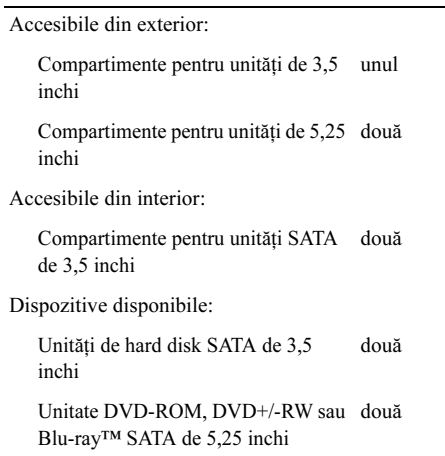

#### Indicatori luminoşi de control şi de diagnosticare

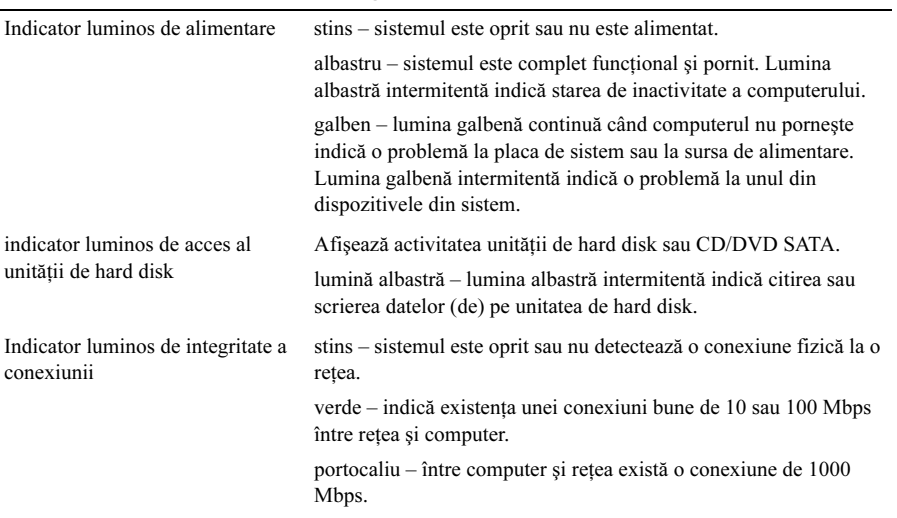

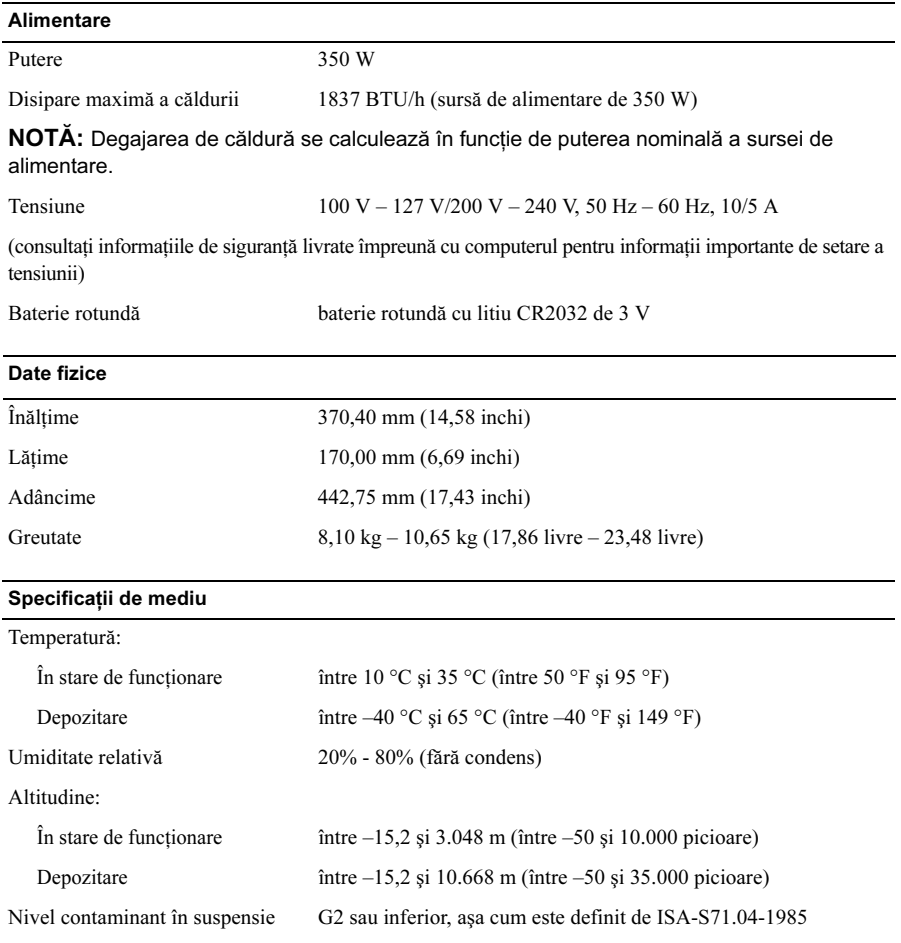

#### Găsirea mai multe informaţii şi resurse

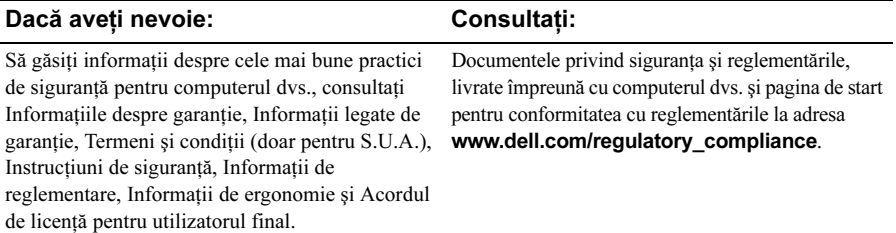

<sup>—&</sup>lt;br>Informațiile din acest docume<br>© 2009–2010 Dell Inc. Toate c<br>Este strict interzisă reproducere Informaţiile din acest document pot fi modificate fără notificare. © 2009–2010 Dell Inc. Toate drepturile rezervate. Tipărit în Polonia.

Este strict interzisă reproducerea sub orice formă a acestor materiale fără autorizatia scrisă a Dell Inc.

Mărcile comerciale utilizate în acest text: Dell, logo-ul DELL și Vostro sunt mărci comerciale ale Dell Inc.; Blu-ray Disc este marcă comercială a Blu-ray Disc Association; Intel este marcă comercială înregistrată, iarCore este marcă comercială a Intel Corporation în S.U.A. și în alte țări.

Alte mărci comerciale şi denumiri comerciale pot fi utilizate în acest document pentru referire fie la entitățile care au drepturi asupra mărcilor și denumirilor, fie la produsele acestora. Dell Inc. neagă orice interes de proprietate asupra mărcilor comerciale și denumirilor comerciale, cu excepția celor care îi apartin.